# **Informationen zum Targetic Sample Manager (TSM)**

Das TSM-System ist ein speziell für das GTL entwickeltes Web-basiertes Probenverwaltungssystem. Das TSM-System wird zur Auftragserteilung und zur Verwaltung der Aufträge genutzt. Über das TSM können außerdem Projektanfragen, Beratungen oder Angebotsanfragen gestellt werden.

Zur Nutzung unseres Probenmanagementsystems (TSM-System) ist eine Registrierung erforderlich.

## **Registrierung**

Bitte registrieren Sie sich dazu unter folgendem Link:

<https://tsm.gtl.hhu.de/user/loginform>

Nach erfolgter Freischaltung des Accounts haben Sie über Ihren LogIn vollen Zugang zum TSM-System.

Sollten Sie noch Fragen zum Registrierungsprozess haben, wenden Sie sich gerne an unsere Hotline (Tel. 81-15811; Email: [bmfz-gtl@hhu.de\)](mailto:bmfz-gtl@hhu.de).

## **Nutzung des TSM Web Portal**

Das System unterscheidet die Bereiche:

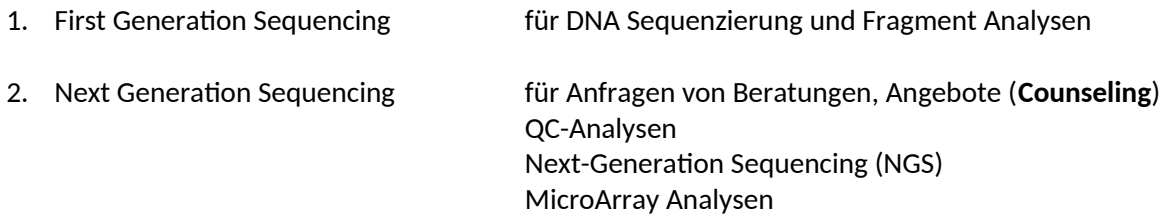

#### **1. First Generation Sequencing**

Aufträge für Sanger Sequenzierungen und Fragment Analysen können online eingegeben werden. Die Bearbeitung aktueller und bearbeiteter Aufträge kann jederzeit eingesehen werden.

#### **2. Next Generation Sequencing**

Um Next-Generation Sequencing Analysen oder MicroArray Analysen zu beauftragen, ist es notwendig, zusätzlich eine Beratung zur gewünschten Analyse (**Counseling**) durchzuführen. Für QC Analysen ist ein Counseling nicht erforderlich.

*Counseling* - Beratungen / Erstellung von Angeboten

Zur Anfrage von Beratungen und zur Erstellung von Angeboten nutzen Sie bitte das Counseling Tool. Unter dem Menüpunkt "Counseling" -> "new Counseling" werden detaillierte Informationen zur gewünschten Analyse abgefragt.

Bitte tragen Sie alle relevanten Informationen zu dem geplanten experimentellen Setup ein, soweit es möglich ist. Es müssen nicht alle Felder ausgefüllt werden. Fehlende Angaben können wir ergänzen oder wir stellen entsprechende Rückfragen dazu.

Basierend auf den gemeinsam abgestimmten Rahmenbedingungen, können wir ein spezifisches Angebot für die gewünschte Analyse erstellen.

Die Informationen aus dem Counseling sind jederzeit für Sie einsehbar.

Bei einer eventuellen Beauftragung dienen die Informationen des Counselings als Grundlage zur Bearbeitung des Auftrags.

Sollten Sie noch Fragen zur Anlage des Counselings haben, wenden Sie sich gerne an unsere Hotline (Tel. 81-15811; Email: [bmfz-gtl@hhu.de\)](mailto:bmfz-gtl@hhu.de).

### *New project* - Auftragerteilung

Aufträge für QC-Analysen, Next-Generation Sequencing (NGS) und MicroArray Analysen können über den Menüpunkt "new project" und weitere Kategorieauswahl erteilt werden.

Bitte füllen Sie das zum gewünschten Auftrag passende Excelsheet mit den Probeninformationen aus. Wichtige Informationen zu den Proben können Sie im Kommentarfeld mitteilen.

Aus Gründen des Datenschutzes verarbeiten wir nur anonymisierte Daten. Daher werden die eingetragenen Probennamen bei Auftragsannahme in laborspezifische Sample IDs umgeschrieben. Die Sample IDs werden zur Bearbeitung der Proben genutzt und sind auf allen Ergebnissen, die Sie nach Abschluss der Analyse erhalten.

Sie erhalten dazu eine Zuordnungstabelle auf dem Bildschirm und per Mail. **Bitte speichern Sie diese Tabelle ab.**

Das GTL hat keine Informationen über die Zuordnung der Proben und kann auch keine Zuordnung wieder herstellen!

Sollten Sie noch Fragen zur Auftragserteilung haben, wenden Sie sich gerne an unsere Hotline (Tel. 81 15811; Email: [bmfz-gtl@hhu.de](mailto:bmfz-gtl@hhu.de)).

#### *Project history* - Auftragsmanagement

Über den Menüpunkt "project history" können Sie jederzeit Informationen zu Aufträgen einsehen, die gerade bearbeitet werden oder bereits abgeschlossen worden sind. Zudem können Sie weitere Proben zu einem bereits bestehenden und noch offenen Auftrag hinzufügen. Über den Abschluss eines Projektes werden Sie per Mail informiert.

*General* - Allgemeines

Über den Menüpunkt "general" können Sie Ihre Profildaten und die aktuelle Preisliste einsehen. Ihre Profildaten können Sie jederzeit aktualisieren. Den Menüpunkt "contact" können Sie für Anfragen nutzen.